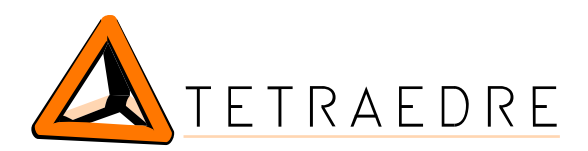

# **EXTENSION CORRECTEUR GAZ** MANUEL D'INSTALLATION

Les barrettes de sélections permettent de choisir, en fonction de la position des cavaliers, les tensions de sortie (RS-232 ou TTL). Le mode RS-232 est utilisé par les correcteurs Elster et Actaris Corus. Le mode TTL est utilisé par les correcteurs Tritschler.

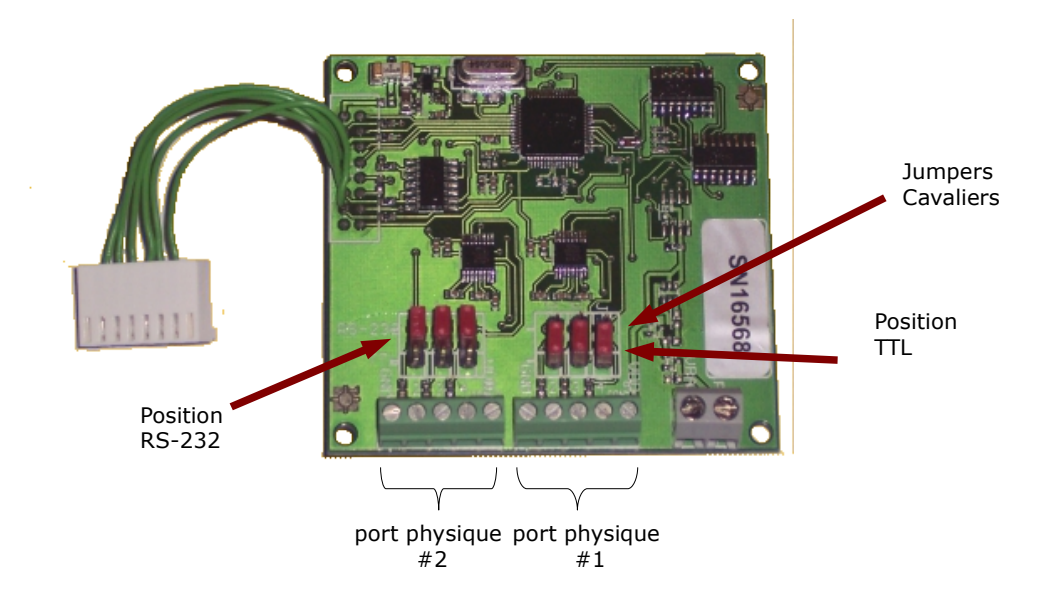

La carte d'extension doit être fixée à l'emplacement prévu à cet effet dans le TRMC-19. Le câble doit être branché au connecteur et la carte doit être vissée.

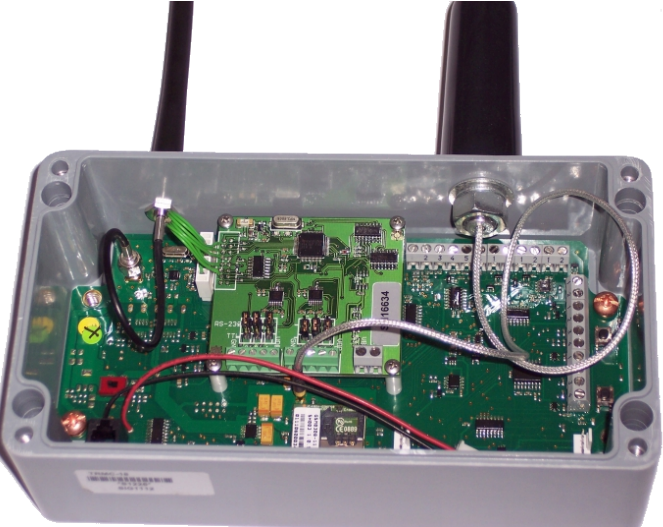

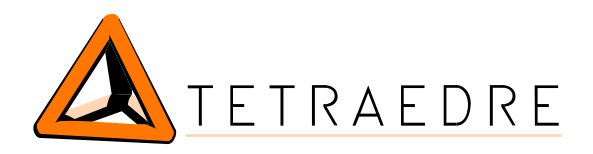

 $\bigcirc$ 

 $\bigcirc$ 

# Illustration de la carte d'extension

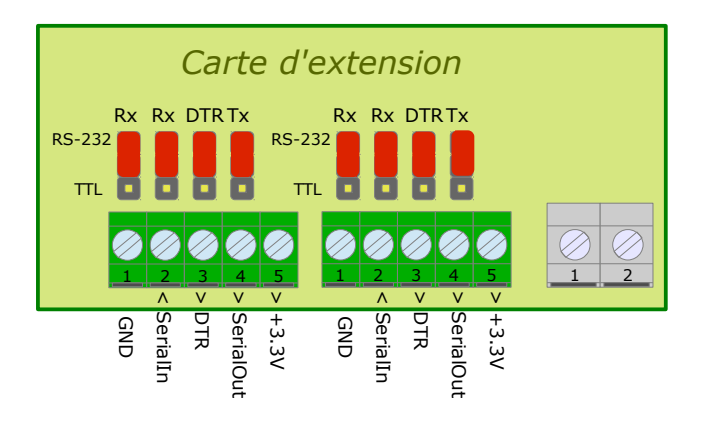

### Illustration de la carte d'extension dans le TRMC

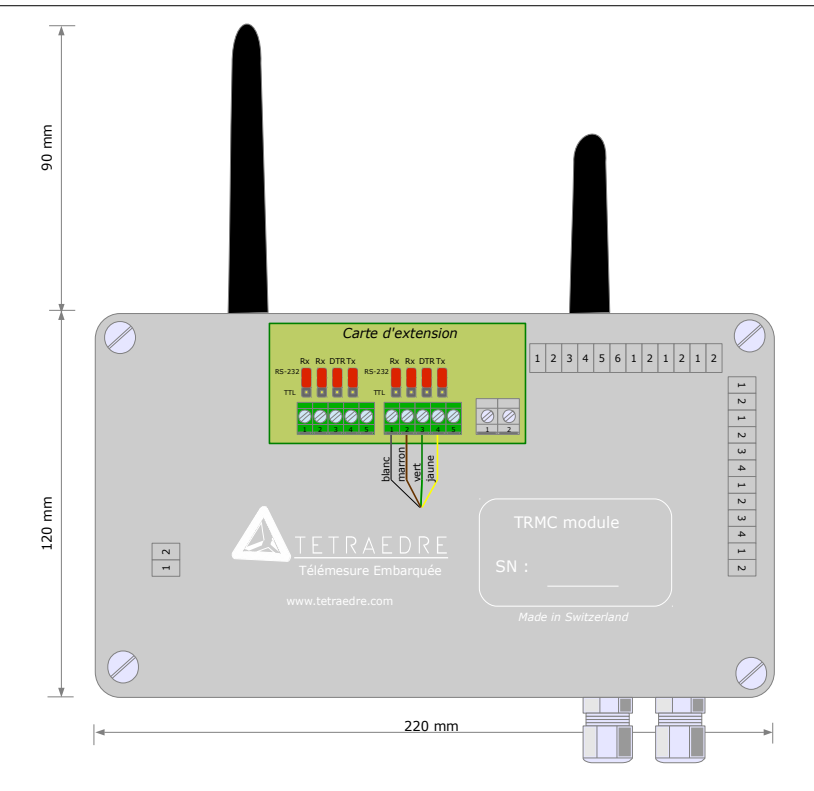

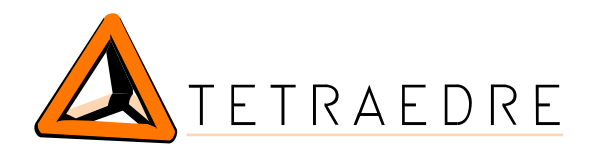

# Branchement d'un correcteur Elster EK260, sans barrière intrinsèque

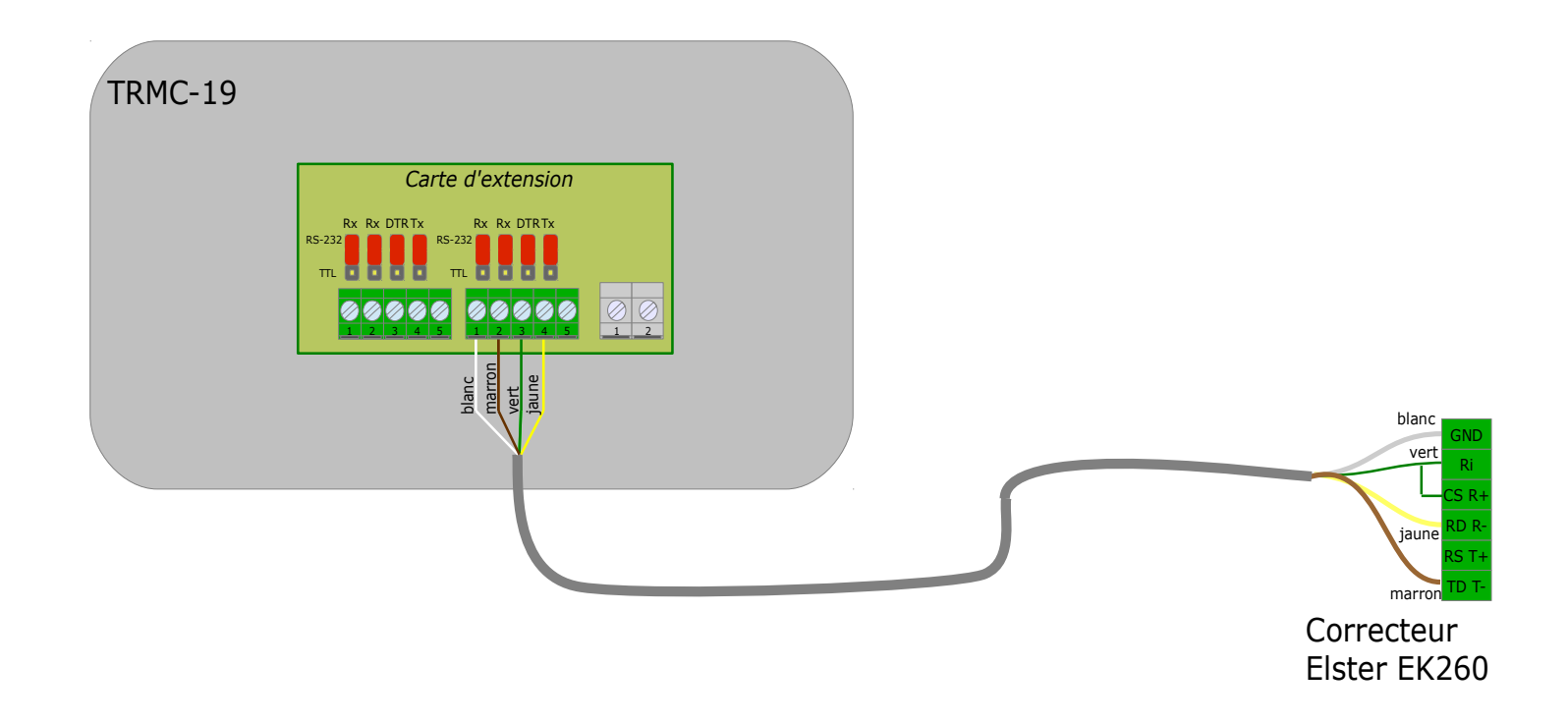

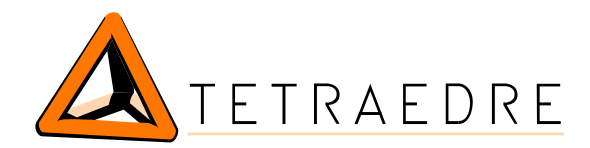

# Branchement d'un correcteur Elster EK260, avec barrière intrinsèque

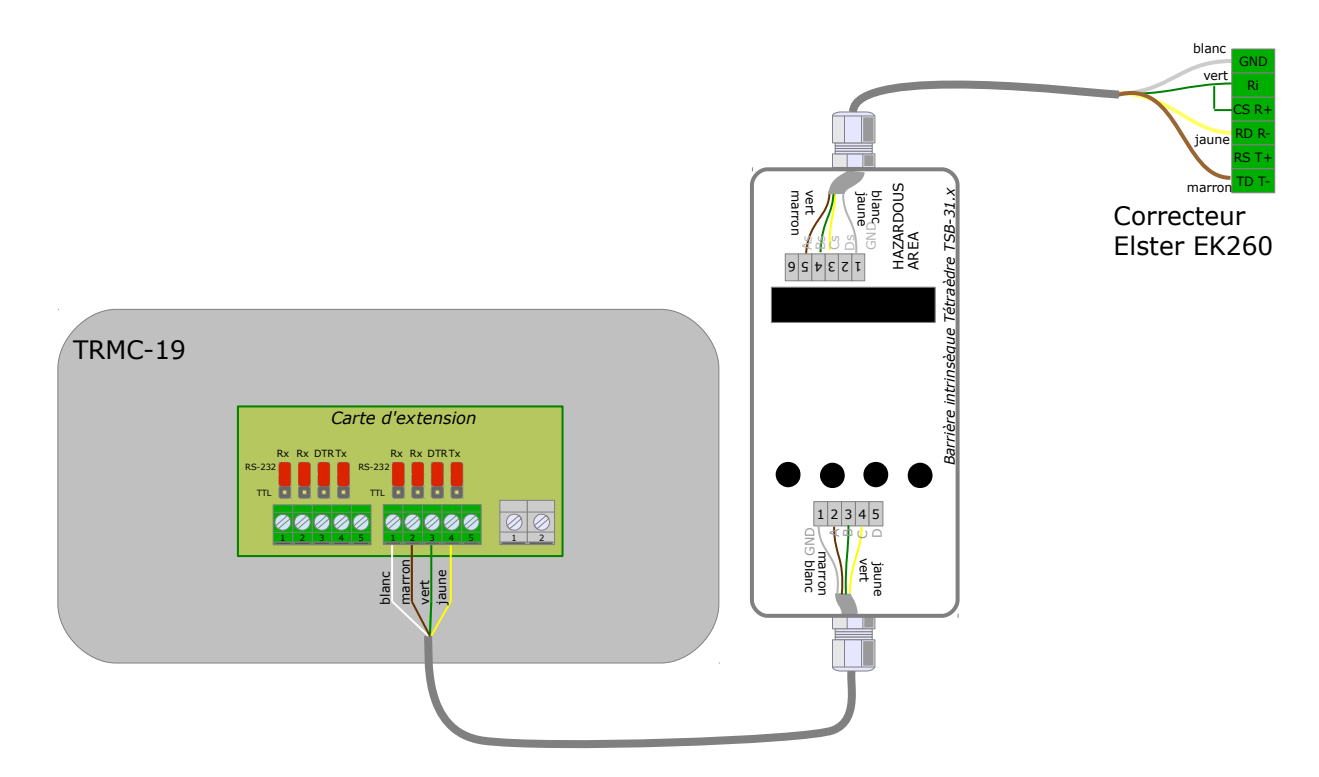

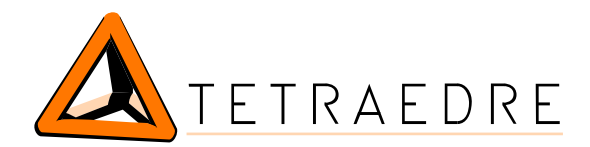

# Branchement d'un correcteur Actaris Corus, sans barrière intrinsèque

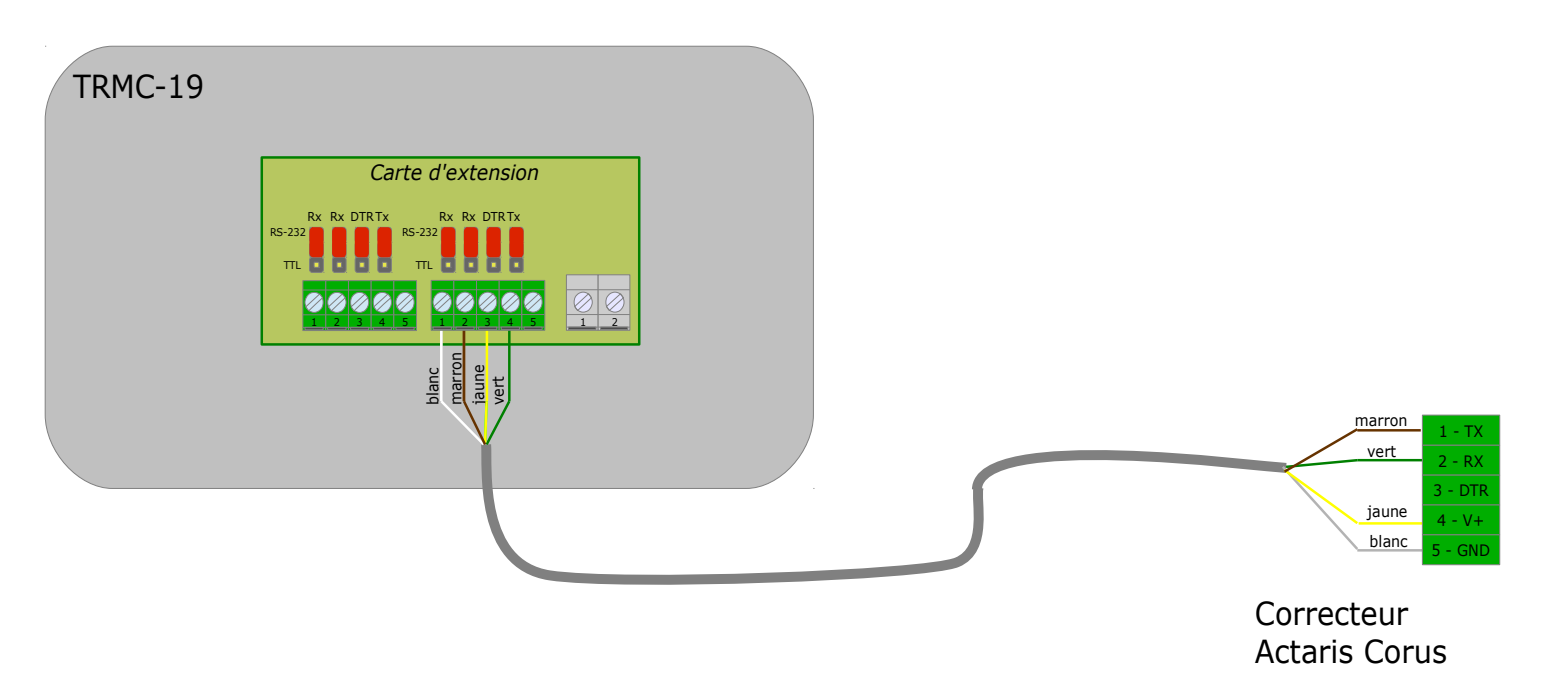

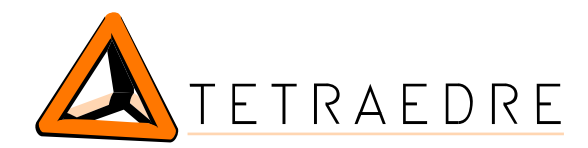

# Branchement d'un correcteur Actaris Corus, avec barrière intrinsèque

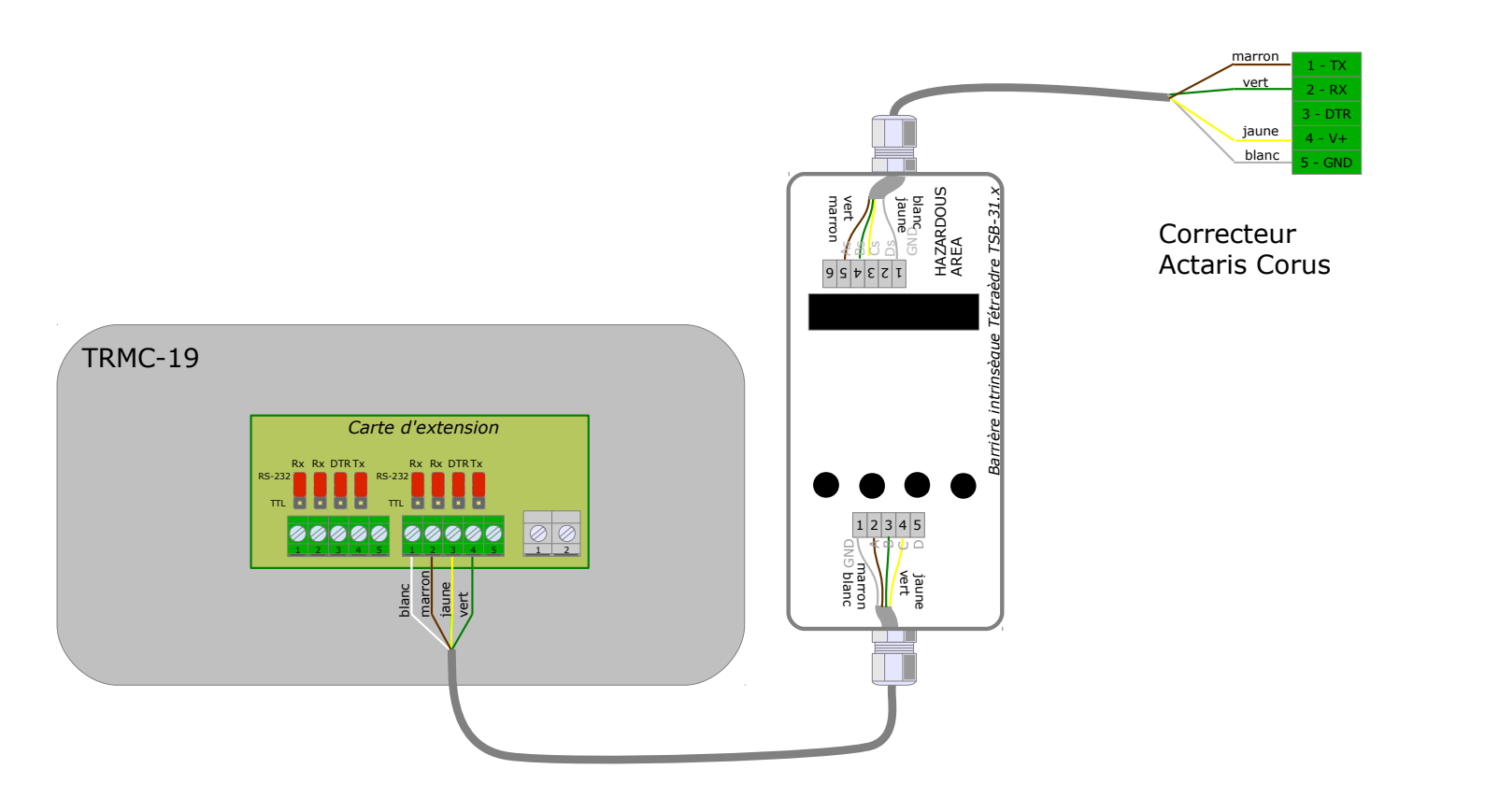

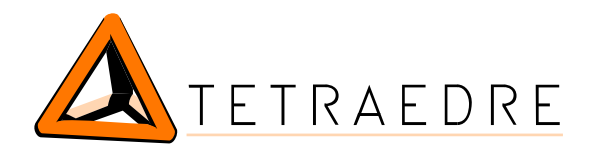

 $\bigcap$ 

# Branchement d'un correcteur Tritschler K902, sans barrière instrinsèque

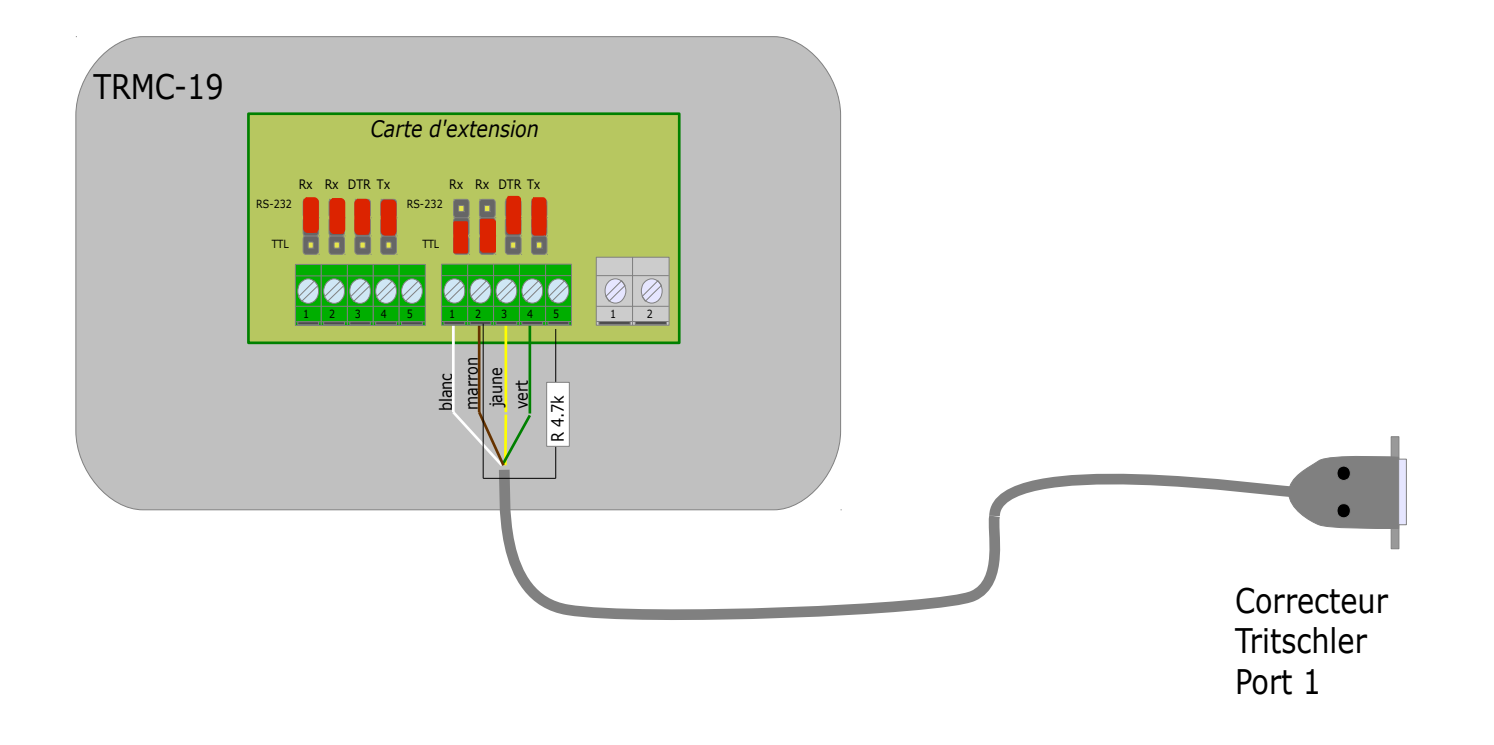

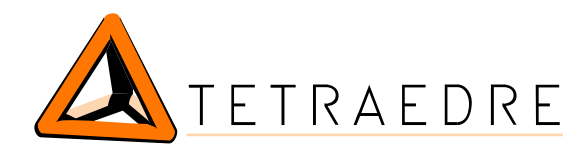

 $\bigcap$ 

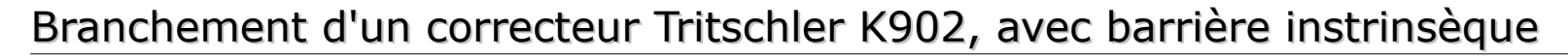

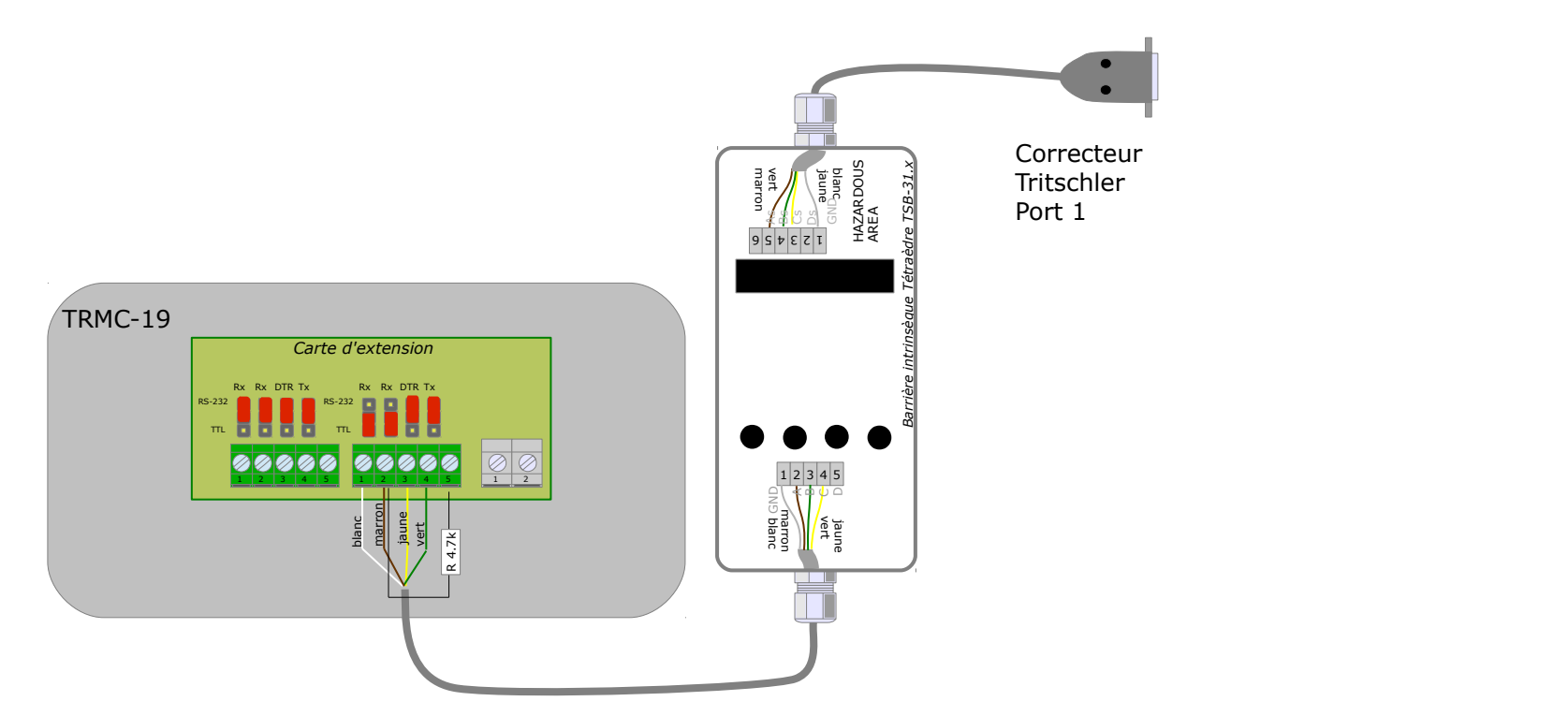

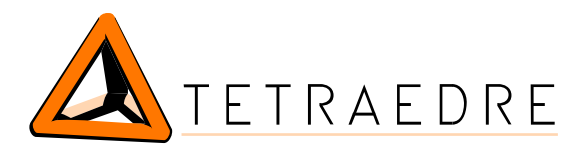

 $\bigcirc$ 

∩

# **CONFIGURATION GENERALE**

Une fois la carte branchée correctement, il faut configurer le TRMC pour qu'il lise les paramètres souhaités.

La programmation se fait avec les commandes normales ACQ et ACTION

### Mode

Puisque la carte est compatible avec plusieurs équipements (Elster, Actaris,...), il est nécessaire de spécifier avec quel équipement on communique. Ceci est appelé le **mode**. Ce mode est choisi avec la commande ACTION.

Par défaut (démarrage) **mode** vaut 0

### Port physique

La carte étant équipée de deux **ports physiques**, on doit spécifier sur quel port on souhaite communiquer. Ceci se fait également avec la commande ACTION

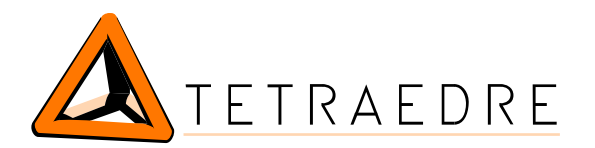

 $\bigcap$ 

### Action

Les bits 7 à 4 du mode définissent le port physique. Il faut exécuter une ACTION avec **and**=0 et mettre la valeur souhaitée dans **or**.

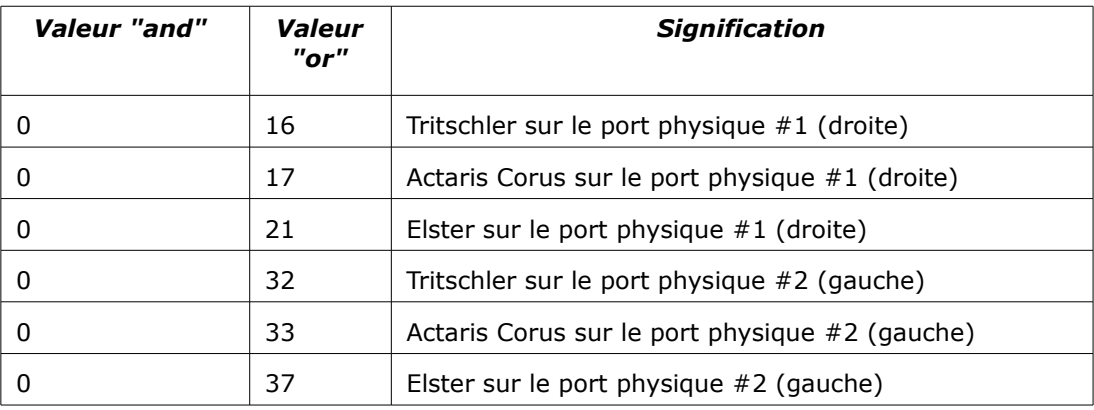

#### **Exemple**

 $\alpha$ CTION port="7" and="0" or="21"/> <!-- Elster sur le port physique 1 -->

### Synchronisation des acquisitions

Les correcteurs de gaz ont leur propre horloge interne. Cette horloge n'est pas mise à l'heure par le TRMC et elle peut dériver sensiblement (ordre de grandeur : 1 seconde pas jour environ). En revanche, l'horloge du TRMC est réglée à chaque communication GSM/GPRS. De ce fait, il est nécessaire de tenir compte de cette différence lorsque l'on configure ACQ\_NEXT du TRMC. On choisira par exemple ACQ\_NEXT à 6h20 pour être sûr que l'horloge du correcteur a dépassé 6h.

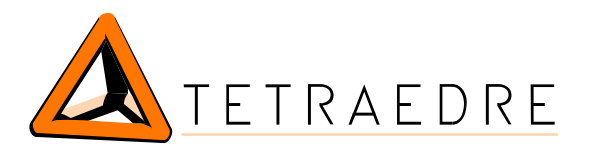

 $\bigcirc$ 

# MODE 0: **TRITSCHLER**

Note importante: Le TRMC doit transmettre une date et une heure au correcteur pour l'interroger. Il est donc essentiel de spécifier le paramètre *time\_zone* dans le configuration du TRMC. Pour une utilisation en europe (GMT+1), il faut mettre time\_zone=2

Exemple:

```
 <CONFIGURATION value="0">
     <SYSCTRL acq_enabled="off" acq_automatic="off" 
              gsm_enabled="off" gsm_call="off" gprs="off"
               time_zone="2"/>
    \langle \text{ACQ} INTERVALO value="60"/>
     <ACQ_INTERVAL1 value="60"/>
 </CONFIGURATION>
```
### ACTIONS

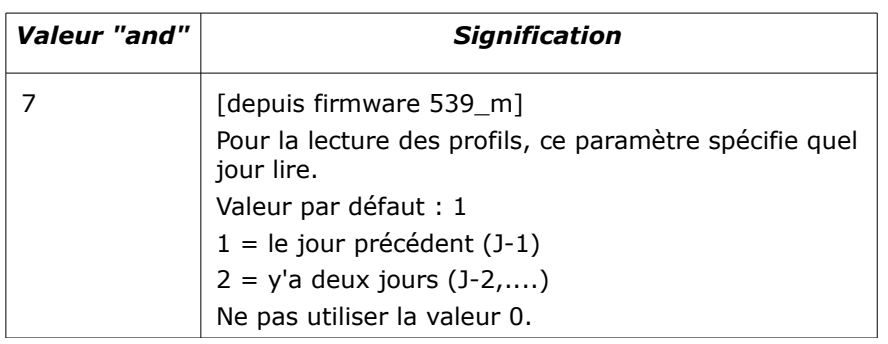

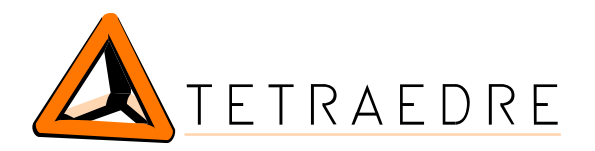

 $\bigcirc$ 

# ACQ

Depuis firmware 539\_k. On dispose des canaux 8 à 13 qui font la même chose que les canaux 0 à 5 mais ils permettent de différencier dans les données, la source de l'information.

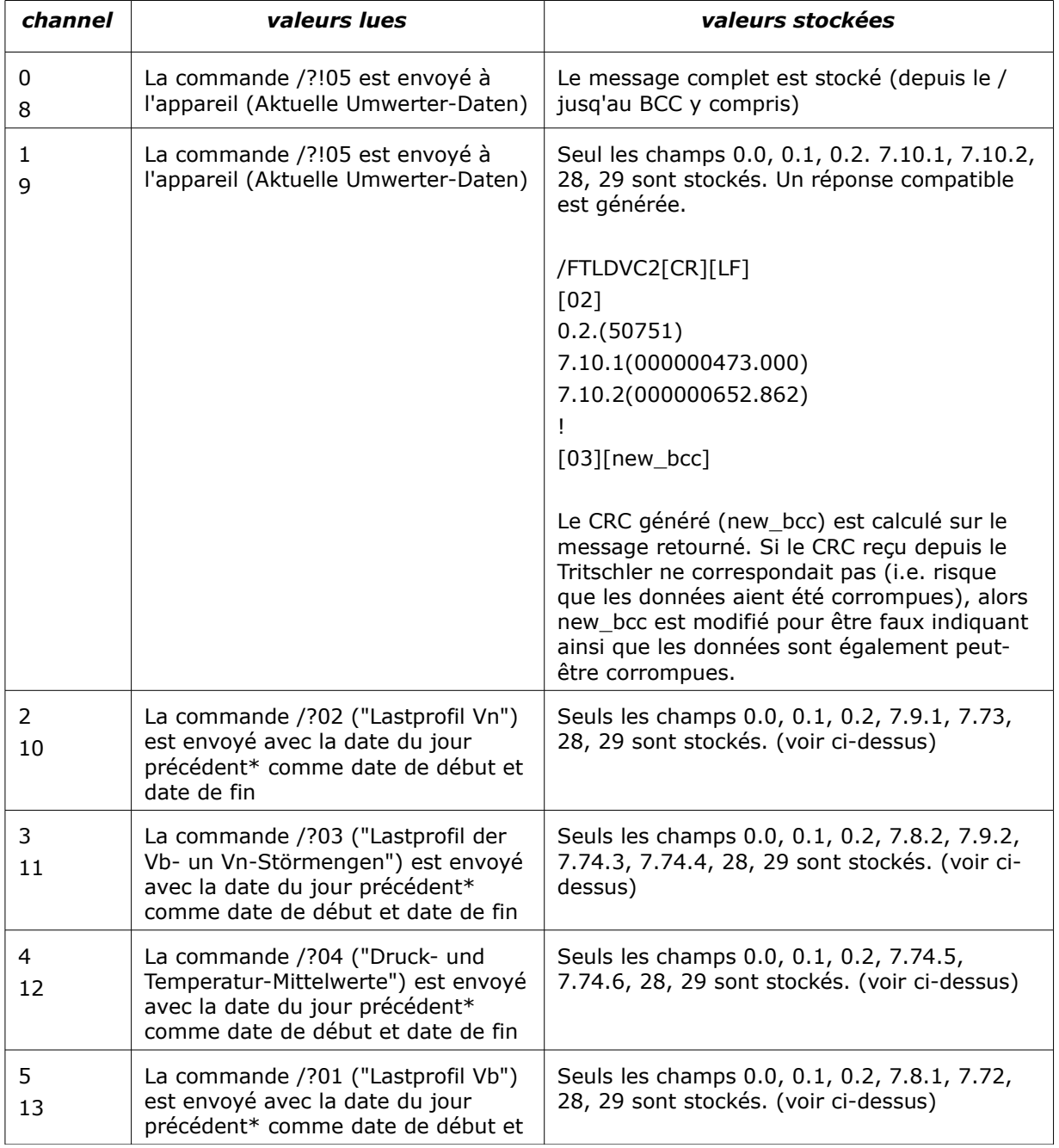

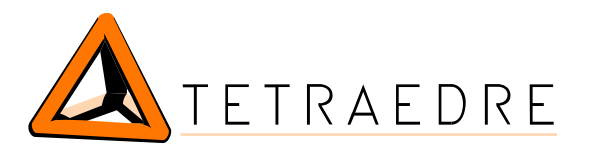

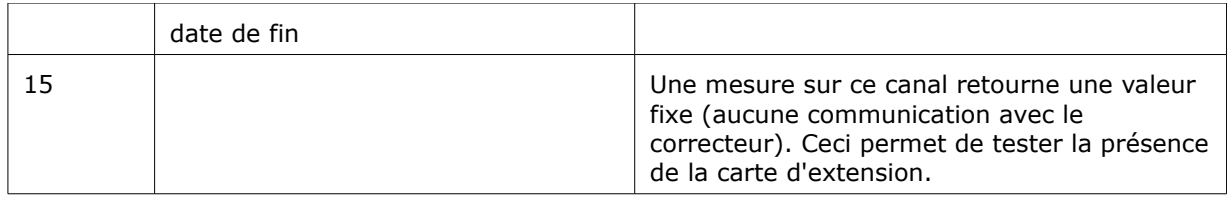

\* : depuis le firmware 539\_m, le "Jour précédent" peut en fait être choisi par l'action  $"and=7"$ 

Il faut spécifier un **header** de 195 pour ces mesures.

#### **Exemple**

```
<CONFIGURATION value="1"> 
    <ACQUISITION_SEQUENCE value="2">
        <PROBES_POWER state="8"/>
        <WAIT timeout="1"/>
        <ACTION port="7" and="0" or="16"/> <!-- 0x10 port=1, tritschler -->
                 header="166" port="7" channel="15" timeout="2"/> <!-- fixed value (50188) -->
        <WAIT timeout="2"/>
       <WAIT timeout="2"/><br><ACQ header="195" port="7" channel="0"
        <ACQ header="195" port="7" channel="0" timeout="5"/> <!-- Tritschler status -->
       <WAIT timeout="2"/><br><ACQ header="195" port="7" channel="1"
                                                      timeout="5"/> <!-- Tritschler status -->
        <WAIT timeout="2"/>
        <ACQ header="195" port="7" channel="2" timeout="5"/> <!-- Tritschler status -->
        <WAIT timeout="2"/>
                                                      timeout="5"/> <!-- Tritschler status -->
       <WAIT timeout="2"/><br><ACQ header="195" port="7" channel="4"
        <ACQ header="195" port="7" channel="4" timeout="5"/> <!-- Tritschler status -->
       <WAIT timeout="2"/><br><ACQ header="195" port="7" channel="5"
        <ACQ header="195" port="7" channel="5" timeout="5"/> <!-- Tritschler status -->
        <PROBES_POWER state="0"/>
    </ACQUISITION_SEQUENCE>
</CONFIGURATION>
```
#### **Aide**

En affichant le menu 583 du Tritschler, on peut voir, au centre de l'affichage, les valeurs suivantes: 020 puis 002 puis 102 puis 202. Ceci permet de savoir si le Tritschler reçoit et transmet des données.

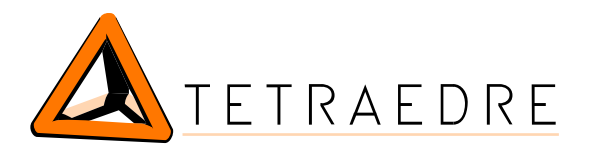

 $\bigcap$ 

∩

 $\bigcap$ 

## MODE 1: **ACTARIS CORUS**

### Configuration du Corus

Il n'y a pas de configuration spéciale à faire dans le Corus.

### Version du Corus

Depuis le firmware 539\_g, la carte d'extension s'adapte à deux versions de Corus (V1.0 et V5.0), le choix se fait par une ACTION (voir ci-dessous)

### ACQ

#### **Définition des canaux**

**Note importante:** Le TRMC doit transmettre une date et une heure au correcteur pour l'interroger. Il est donc essentiel de spécifier le paramètre *time\_zone* dans le configuration du TRMC. Pour une utilisation en Europe (GMT+1), il faut mettre time\_zone=2

#### **Exemple**:

```
 <CONFIGURATION value="0">
     <SYSCTRL acq_enabled="off" acq_automatic="off" 
              gsm_enabled="off" gsm_call="off" gprs="off"
              time_zone="2"/>
    \langleACQ_INTERVALO value="60"/>
     <ACQ_INTERVAL1 value="60"/>
 </CONFIGURATION>
```
NOUVEAU : Depuis firmware 539\_k. On dispose des canaux 8 à 11 qui font la même chose que les canaux 0 à 3 mais permettent de différencier dans les données, la source de l'information.

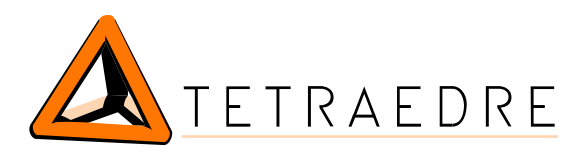

◯

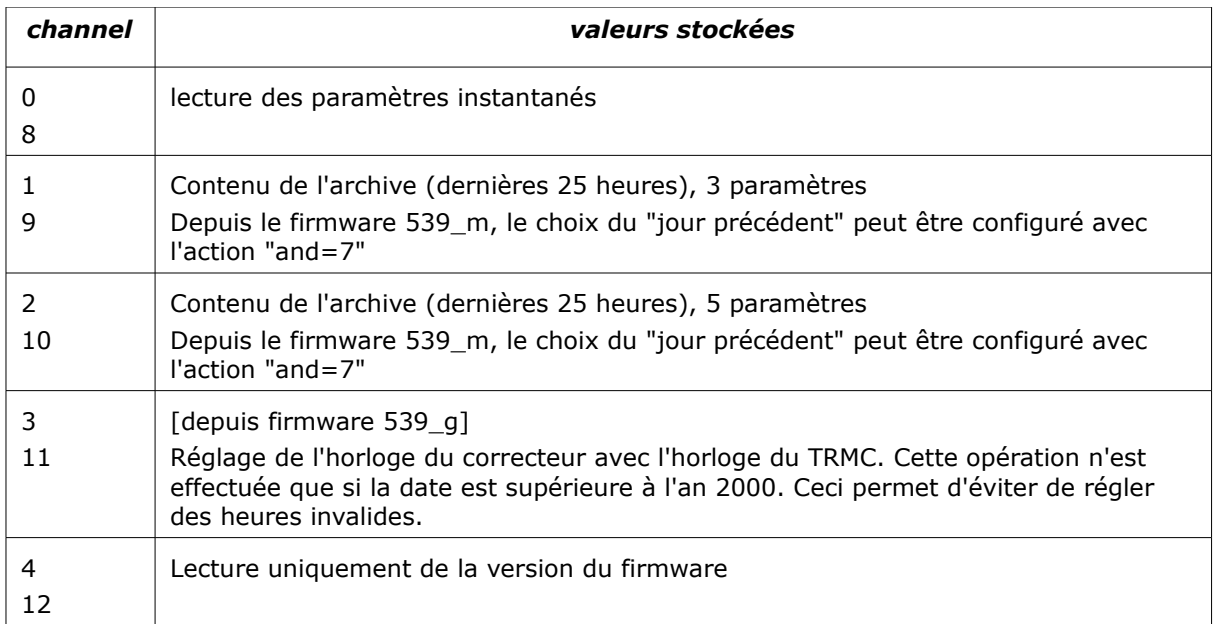

Il faut spécifier un **header** de 195 pour ces mesures.

La lecture des valeurs de l'archive prend passablement de temps. Nous conseillons de mettre la valeur timeout à15 (ce qui correspond à 1 minutes). Le TRMC a ainsi le temps de faire des retransmissions en cas d'erreur.

```
<CONFIGURATION value="1"> 
    <ACQUISITION_SEQUENCE value="2">
        <PROBES_POWER state="8"/>
        <WAIT timeout="1"/>
                             port="7" and="0" or="33" / > <!-- 0x11 port=2, actaris
-->
        <ACQ header="195" port="7" channel="0" timeout="15"/>
        <WAIT timeout="4"/>
              header="195" port="7" channel="1" timeout="15"/>
        <PROBES_POWER state="0"/>
    </ACQUISITION_SEQUENCE>
</CONFIGURATION>
```
# Lecture des valeurs instantanées

La carte d'extension lit les paramètres suivants:

- ✔ 80 Corrector Serial Number
- ✔ 81 Meter Station number
- $\sqrt{148}$  Unconverted index (Vmeas)
- 149 Converted index (Vnorm)
- 159 **Gas pressure**

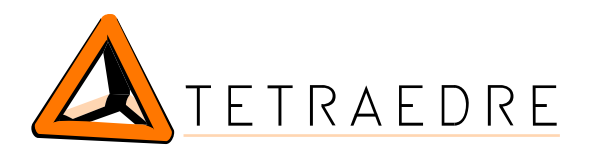

 $\bigcirc$ 

- $\sqrt{158}$  Gas temperature
- ✔ 160 Conversion factor
- $\sqrt{106}$  Date & Time
- ✔ 136 Alarms

### Lecture de l'archive du correcteur

La carte d'extension permet de lire l'archive du correcteur.

Lorsqu'on fait une acquisition sur le canal 1, la carte d'extension lit les paramètres suivants:

- $\boldsymbol{\nu}$  Converted consumption
- $\boldsymbol{\nu}$  Unconverted consumption
- $\boldsymbol{\mathsf{v}}$  Converted flow max

Lorsqu'on fait une acquisition sur le canal 2, la carte d'extension lit les paramètres suivants:

- $\mathbf v$  Converted consumption
- $\nu$  Unconverted consumption
- $\mathbf v$  Converted flow max
- $\mathbf v$  Temperature average
- $\mathbf v$  Pressure average

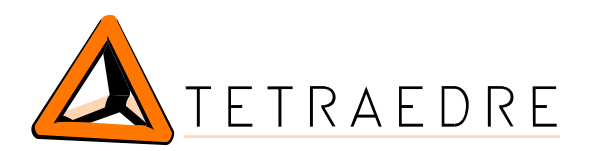

 $\bigcap$ 

## Action

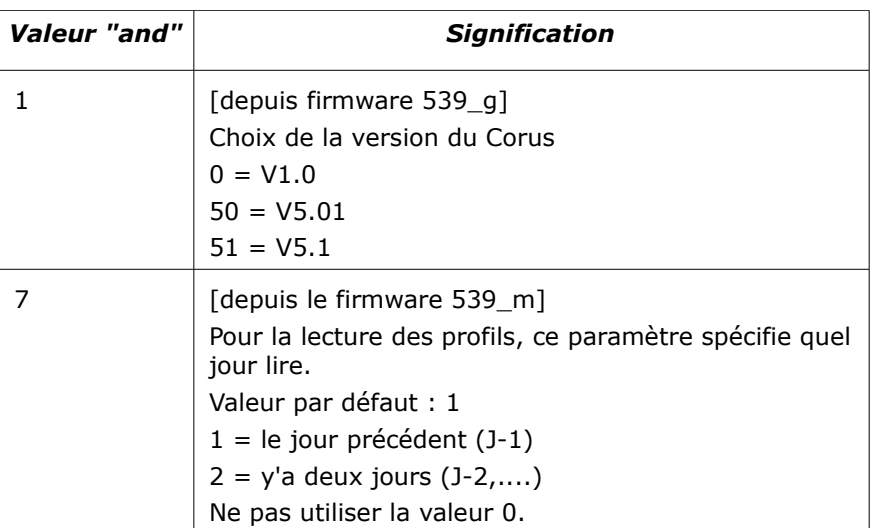

#### **Exemple**

<ACTION port="7" and="1" or="50"/>

#### **Exemple 2:**

```
<ACQUISITION_SEQUENCE value="2"> <!-- GetHealth -->
    <PROBES_POWER state="8"/>
   <WAIT t\overline{1}meout="1"/>
   \leqACTION port="7" and="0" or="16"/> \leq!-- 0x10 port=1 --><br>\leqACO header="166" port="7" channel="15" timeout="2"/> \leq!-- fixed value
             header="166" port="7" channel="15" timeout="2"/> <!-- fixed value
(50188) -->
   \triangleACTION port="7" and="0" or="17"/> \angle!-- 0x11 port=1,
actaris -->
                           port="7" and="1" or="50"/> <!-- Corus V5.0-->
    <ACQ header="195" port="7" channel="0" timeout="15"/>
    <WAIT timeout="4"/>
    <ACQ header="195" port="7" channel="2" timeout="15"/>
    <WAIT timeout="4"/>
    <ACQ header="195" port="7" channel="3" timeout="15"/> <!-- reglage heure -->
    <PROBES_POWER state="0"/>
</ACQUISITION_SEQUENCE>
```
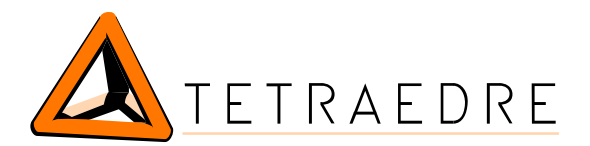

# MODE 5 : ELSTER EK260

### Configuration de l'Elster

Pour que le module TRMC puisse communiquer avec le correcteur Elster il est nécessaire de configurer celui-ci. Ceci se fait avec l'écran et le clavier de l'Elster. Le baudrate pour communiquer avec les Elster doit être de 9600 baud Il faut changer les paramètres dans le menu **Ser.IO**.

 $Md.S2 = 1$  $DF.S2 = 2$  $Bd.S2 = 9600$ Typ.S2= 1

**Note 1 :** Attention, l'accès aux valeurs de l'Elster dépend de sa configuration de sécurité. Il faut "don't release user lock" pour qu'on puisse lire des valeurs sinon on obtient des (#180). Dans certains cas, il semble nécessaire de bloquer l'accès "supplier", en faisant un "release supplier lock". De plus, mettre St.KS=1 avec Code = "0000"

**Note 2** : Le TRMC ne travaille qu'en heure d'hiver. Il est nécessaire de désactiver le mode heure d'été. De plus, il ne lit que les archives horaires. Il faut donc régler ce paramètre également.

### ACQ

 $\bigcap$ 

 $\bigcirc$ 

#### **Définition des canaux**

**Note importante**: Le TRMC doit transmettre une date et une heure au correcteur pour l'interroger. Il est donc essentiel de spécifier le paramètre *time\_zone* dans la configuration du TRMC. Pour une utilisation en Europe (GMT+1), il faut mettre time\_zone=2

**Exemple**:

```
 <CONFIGURATION value="0">
     <SYSCTRL acq_enabled="off" acq_automatic="off" 
              gsm_enabled="off" gsm_call="off" gprs="off"
```
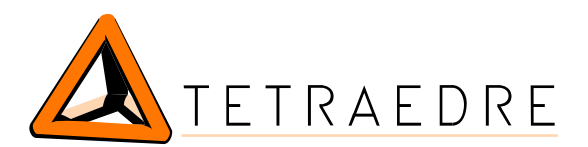

 $\bigcap$ 

```
 time_zone="2"/>
     <ACQ_INTERVAL0 value="60"/>
     <ACQ_INTERVAL1 value="60"/>
 </CONFIGURATION>
```
NOUVEAU : Depuis firmware 539\_k. On dispose des canaux 8 à 11 qui font la même chose que les canaux 0 à 3 mais permettent de différencier dans les données, la source de l'information.

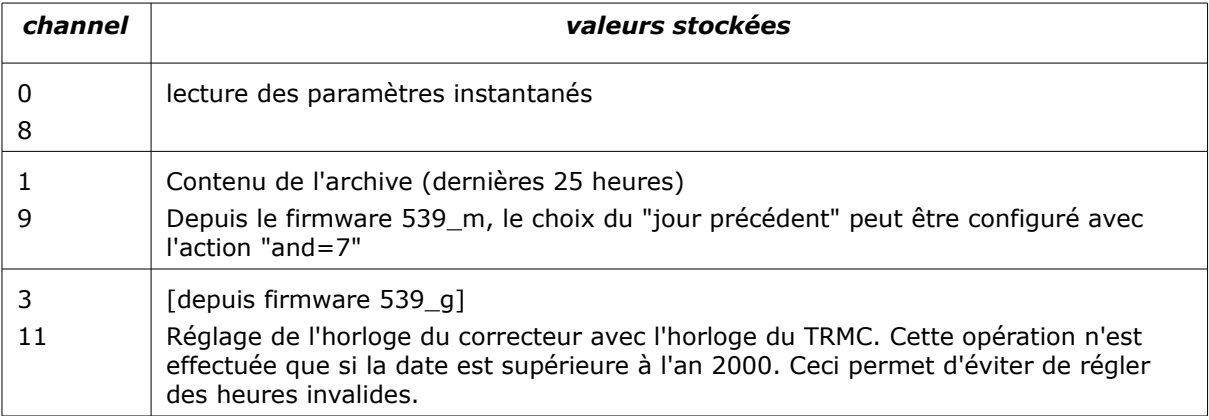

Il faut spécifier un **header** de 195 pour ces mesures.

La lecture des valeurs de l'archive prend passablement de temps. Nous conseillons de mettre la valeur timeout au maximum (0 ce qui correspond à 4 minutes). Le TRMC a ainsi le temps de faire des retransmissions en cas d'erreur.

```
<CONFIGURATION value="1"> 
     <ACQUISITION_SEQUENCE value="2">
       \tilde{\text{R}} <PROBES POWER state="8"/>
       <sub>WAIT</sub> timeout="1"/></sub>
         <ACTION port="7" and="0" or="37"/> <!-- 0x25 port=2, elster -->
        <ACQ header="195" port="7" channel="0" timeout="0"/> <!-- instantaneous values -->
         <WAIT timeout="4"/>
         <ACQ header="195" port="7" channel="1" timeout="0"/> <!-- archive values -->
        <PROBES_POWER state="0"/>
    \langle /ACQUISITION SEQUENCE>
</CONFIGURATION>
```
# Lecture des valeurs instantanées

La carte d'extension lit les paramètres suivants:

- ✔ 01:180 Serial Number
- ✔ 01:21C Station number
- $\sqrt{03:181}$  Station name

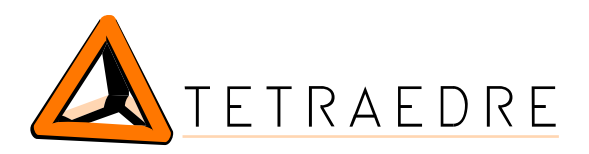

- 01:400 Date & Time
- 06:110 Momentary status #6
- $07:110$  Momentary status  $#7$
- ✔ 02:300 Vb, volume at base conditions (Vnorm)
- 04:300 Vm, volume at measurement conditions (Vmeas)
- $\sqrt{02:301}$  VbD, Disturbance volume at base conditions
- 04:301 VmD, Disturbance volume at measurement conditions
- $\sqrt{02:302}$  VbT, total volume at base conditions
- $\sqrt{04:302}$  VmT, total volume at measurement conditions
- $\sqrt{02:303}$  VbA, adjustable volume at base conditions
- $\sqrt{04:303}$  VmA, adjustable volume at measurement conditions
- $\sqrt{02:310}$  Ob, flow at base conditions
- 04:310 Om, flow at measurement conditions
- $\sqrt{05:310}$  C, Conversion factor
- 06:310 Temperature
- ✔ 07:310 Pressure

### Lecture de l'archive du correcteur

La carte d'extension permet de lire l'archive du correcteur EK260. Pour des raisons techniques, un certain nombre de limitations existent cependant. Ces limitations sont:

- ✔ Le système lit des profils horaires
- ✔ La version du firmware du correcteur doit être au moins la version 2.2

Les correcteurs Tritschler et Actaris, stockent dans leur archive la consommation horaire (delta) alors que l'Elster stocke l'index absolu. La carte d'extension lit donc les 25 dernières valeurs de l'archive. Ces données sont traités et envoyées au serveur. Le serveur peut alors les transformer en valeurs différentielles. Exemple:

Acquisition démarrée le 24.10.2008 à 6h20 (GMT+1) du matin. La carte d'extension va lire 25 valeurs dans l'Elster:

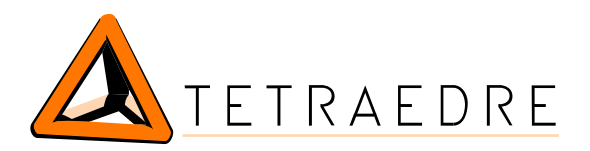

 $\bigcirc$ 

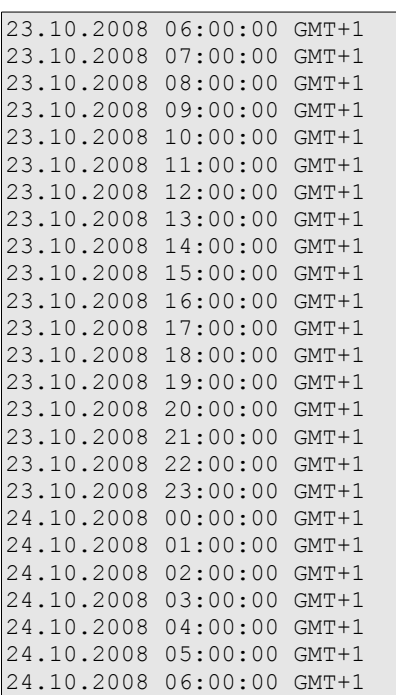

En ayant 25 valeurs, on est sûr que le serveur peut, si nécessaire, calculer facilement les deltas.

Il est nécessaire de filtrer les valeurs pour diminuer le volume des données à transmettre. Ainsi, seules les données suivantes sont conservées: - Vb, Vm, p, T, C (Conversion factor)

### Action

En faisant une acquisition sur le canal 3, on peut lire et écrire l'heure du correcteur. Pour que cette opération puisse être effectuée correctement, l'utilisateur doit spécifier le code "Distributeur" (Lieferant ou Supplier). On spécifie en faisant des ACTION avant de faire l'acquisition sur le canal 3. Le code est composé de 8 digits.

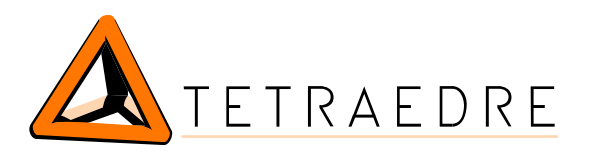

 $\bigcap$ 

 $\bigcap$ 

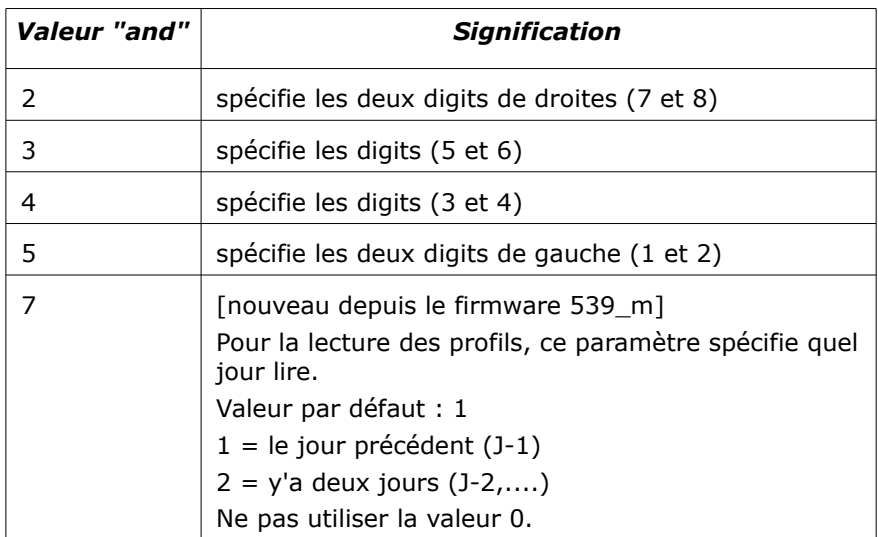

#### **exemple**

Code Distributeur = 1234 soit 00001234 Les deux digits de gauche sont "00", puis "00" puis "12" puis "34"

```
<ACTION port="7" and="2" or="34"/> 
<ACTION port="7" and="3" or="12"/> 
<ACTION port="7" and="4" or="0"/> 
\overline{\phantom{a}} <ACTION port="7" and="5" or="0"/>
<ACQ header="195" port="7" channel="3" timeout="0"/>
```
### Aide

En activant l'affichage du correcteur, on peut voir un petit "o" à la place du "ok". Ceci permet de savoir quand le correcteur est activé par le TRMC.

La lecture des valeurs instantanées et de l'historique, dure environ 30 secondes. Ceci permet d'avoir une indication si quelque chose n'a pas fonctionné.

En cas de problème de lecture, vérifier l'état du "lock" (voir début du chapitre).

### Notes

Le carte d'extension inclus un mécanisme de vérification de la communication avec le correcteur, ce qui rend la communication très fiable. En cas d'erreur de communication, il réessaye plusieurs fois avant d'abandonner.

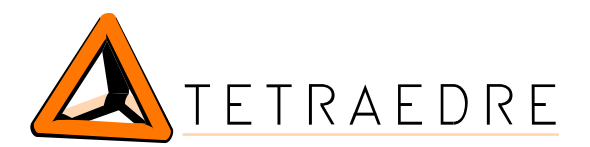

# **LECTURE MIXTE** (PLUSIEURS CORRECTEURS)

Il est bien évidemment possible de lire deux types de correcteurs "simultanément", comme indiqué dans l'exemple ci-dessous.

<CONFIGURATION value="1"> <ACQUISITION\_SEQUENCE value="2"> <PROBES\_POWER state="8"/> <WAIT timeout="1"/> <ACTION port="7" and="0" or="16"/> <!-- 0x10 port=1 --> <ACQ header="166" port="7" channel="15" timeout="2"/> <!-- fixed value (50188) --> <ACTION port="7" and="0" or="32"/> <!-- 0x20 port=2, trischler --> <ACQ header="195" port="7" channel="0" timeout="8"/> <!-- trischler Status --> <ACTION port="7" and="0" or="21"/> <!-- 0x15 port=1, elster --> <ACQ header="195" port="7" channel="0" timeout="8"/> <!-- Elster status --> <PROBES\_POWER state="0"/> </ACQUISITION\_SEQUENCE> </CONFIGURATION>

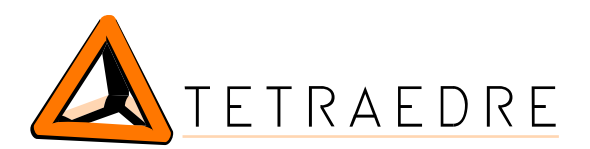

# **CONTACT**  $\bigcirc$ Adresse Tetraedre sàrl Rue des Epancheurs 34b 2012 Auvernier Téléphone +41 32 730 61 51 Mobile +41 76 570 71 75 Email sales@tetraedre.com Web www.tetraedre.com